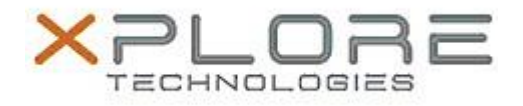

## Motion Computing Software Release Note

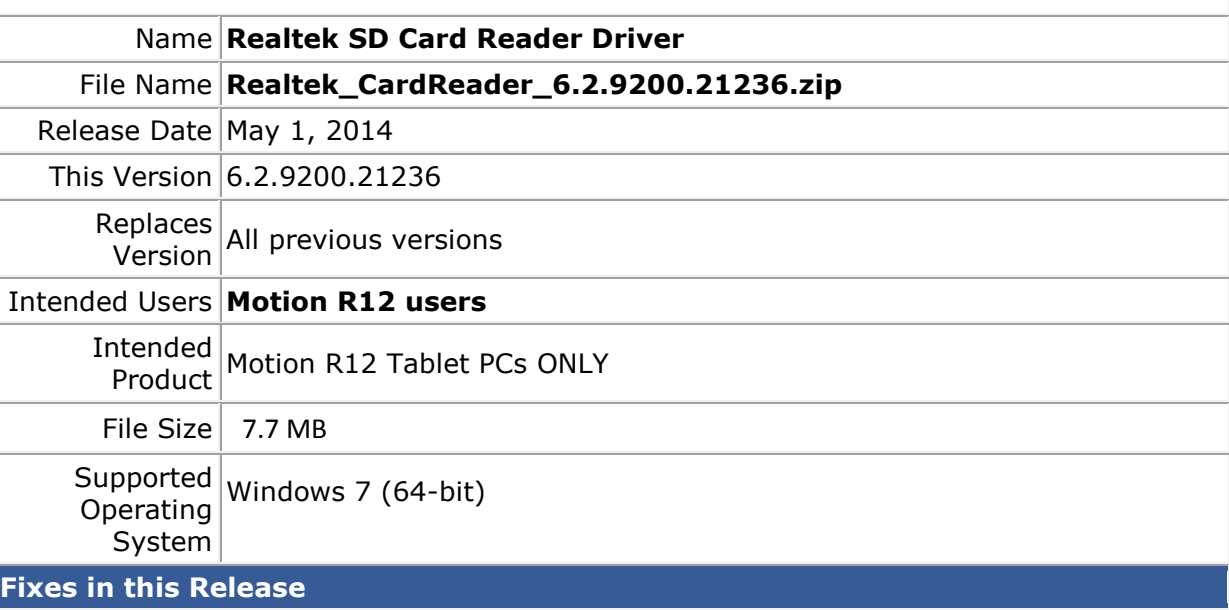

 $N/A$ 

**What's New In This Release**

Initial release

**Known Issues and Limitations**

 $N/A$ 

**Installation and Configuration Instructions**

## **To install Realtek Card Reader 6.2.9200.21236, perform the following steps**:

- 1. Uninstall any previous versions in Control Panel > Uninstall a program.
- 2. Download the update and save to the directory location of your choice.
- 3. Unzip the file to a location on your local drive.
- 4. Double-click the installer executable (setup.exe file) and follow the prompts.

## **Licensing**

Refer to your applicable end-user licensing agreement for usage terms.